### **ProQuest Historical Periodical: Beyond the history**

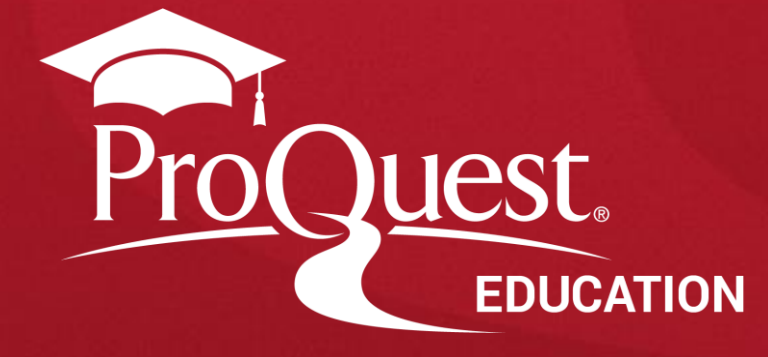

### ProQuest Historical Periodicals 소개

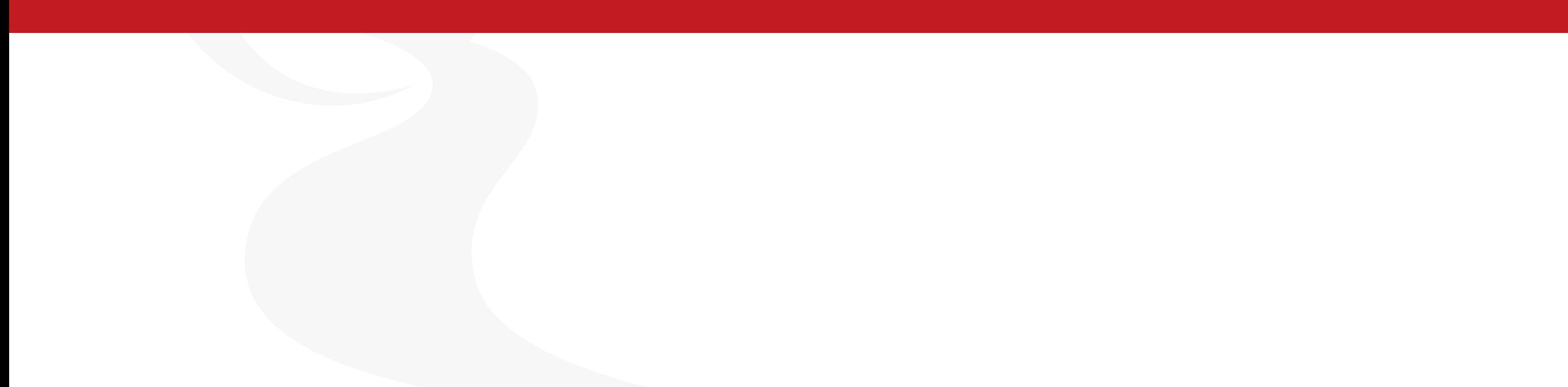

### **ProQuest Historical Periodicals**란**?**

ProQuest Historical Periodicals는 역사적으로 가치 있는(historical) 방대한 양의 연속간행물 자료로 구성된 컬렉션 입니다.

### **1681**년**-2015**년 **2,300**여 종 이상의 정기간행물로 구성

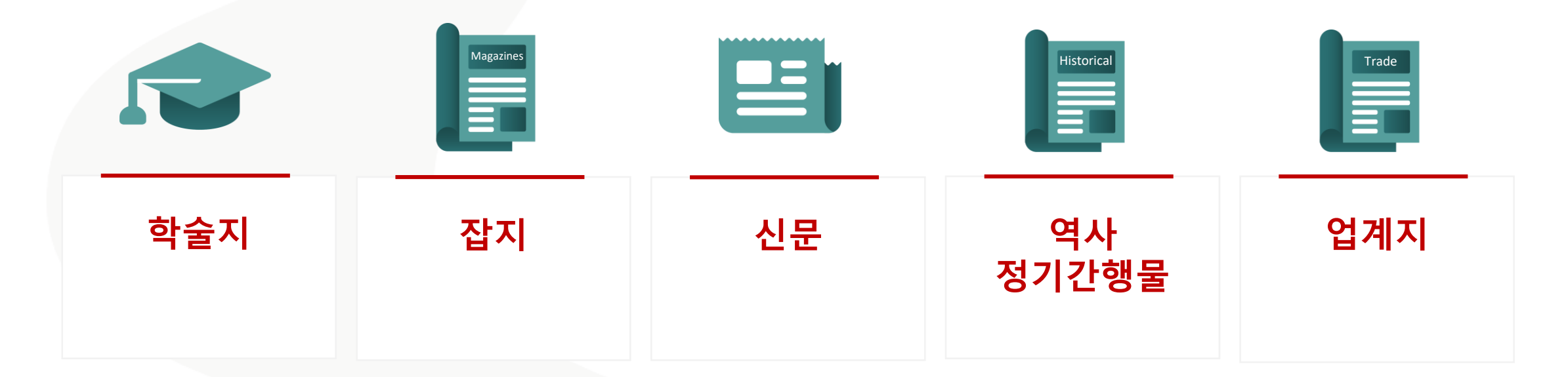

### 대표적 컬렉션 예시

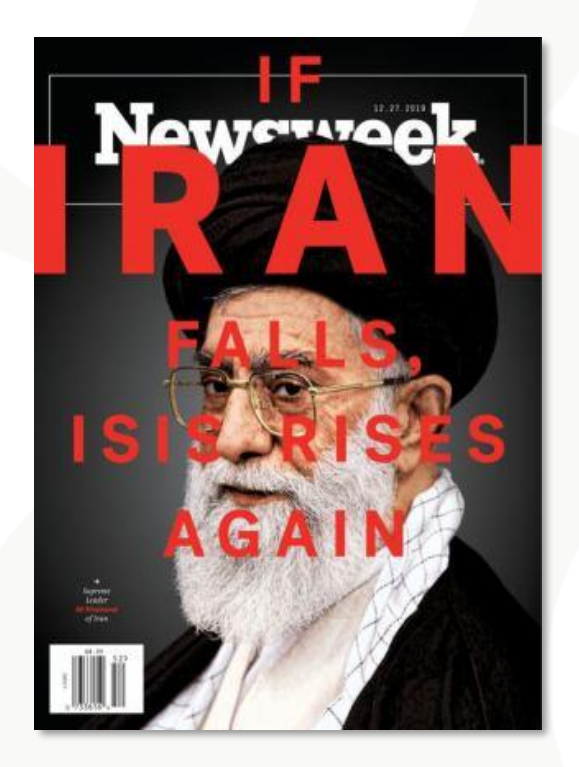

뉴스**,** 시사 이슈를 다룬 정치 연속 간행물 컬렉션

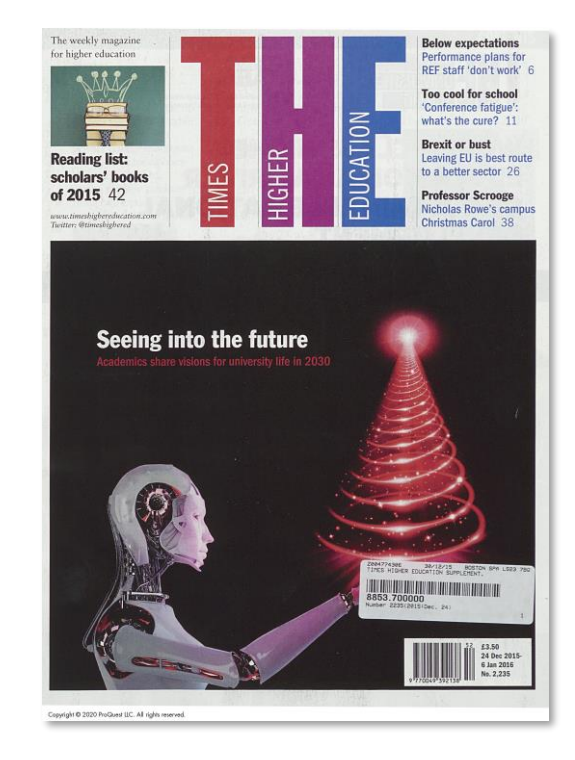

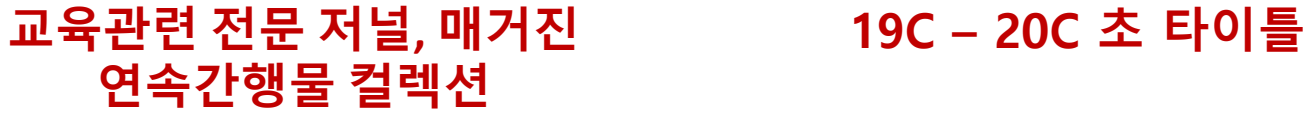

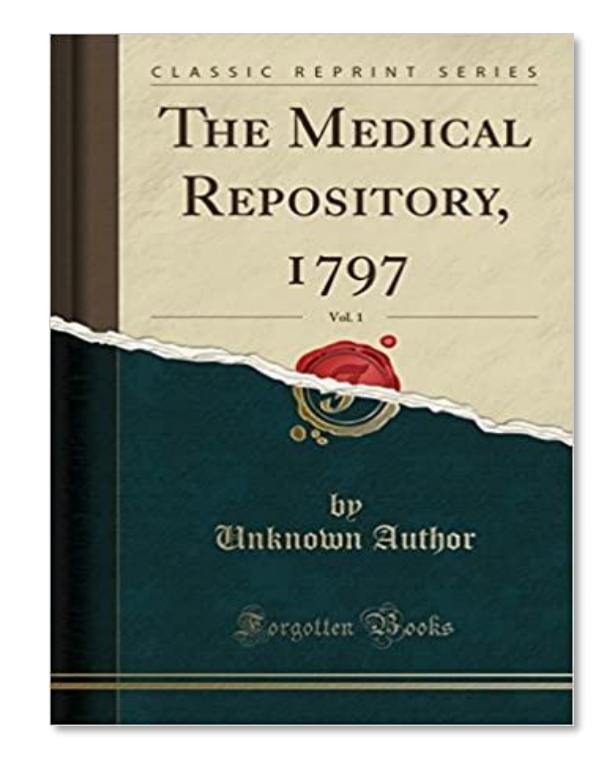

## 역사적 연속간행물 보존의 중요성

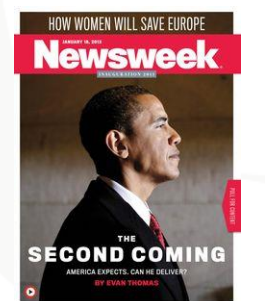

### **Newsweek : 1933-2012**

### **2012**년 전면적인 디지털발간 이전 인쇄본의 모든 **Volume** 제공**(400,000** 페이지 이상**)**

[단독] '난도질' 뉴스위크 518 기사 40년 만에 원본 찾았다 입력 2020.05.10 12:03 수정 2020.05.10 14:54

### **1980**년 국내 검열에 의해 **6**쪽부터 **10**쪽까 지 찢긴 흔적만 남은 **Newsweek** 관련기사

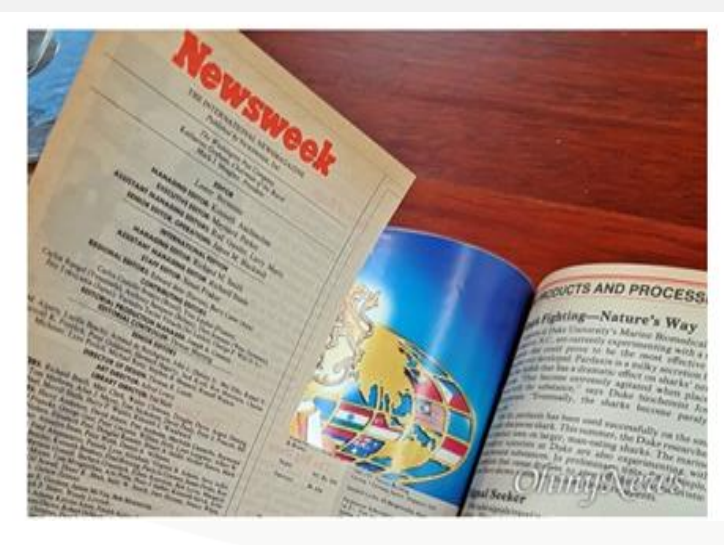

### **ProQuest Historical Periodicals**에서 제공하는 **Newsweek** 원문

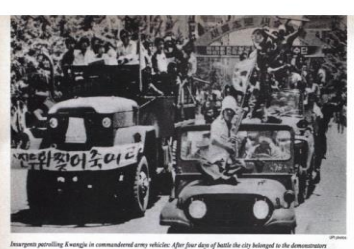

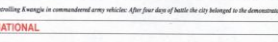

### **Insurrection in South Korea** surrection-the worst He kept the universities closed and his military<br>ence in South Korea leading rivals locked up. The civilian Cabi- gave up

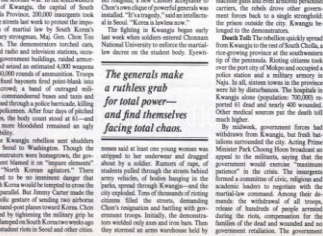

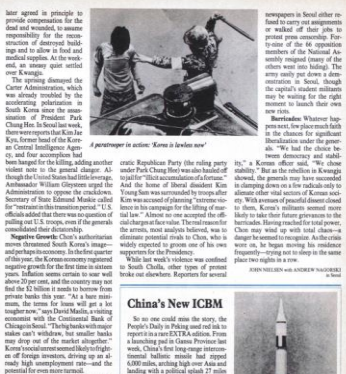

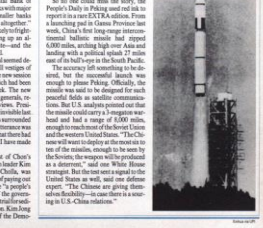

**ProQuest** 

### ProQuest Historical Periodicals 이용 안내

### 기본 화면

검색 옵션 다양한 검색 유형 및 원하는 데이터베이스 선택 가능

데이터베이스에 대한 설명 수록된 데이터의 기간 및 간략한 소개

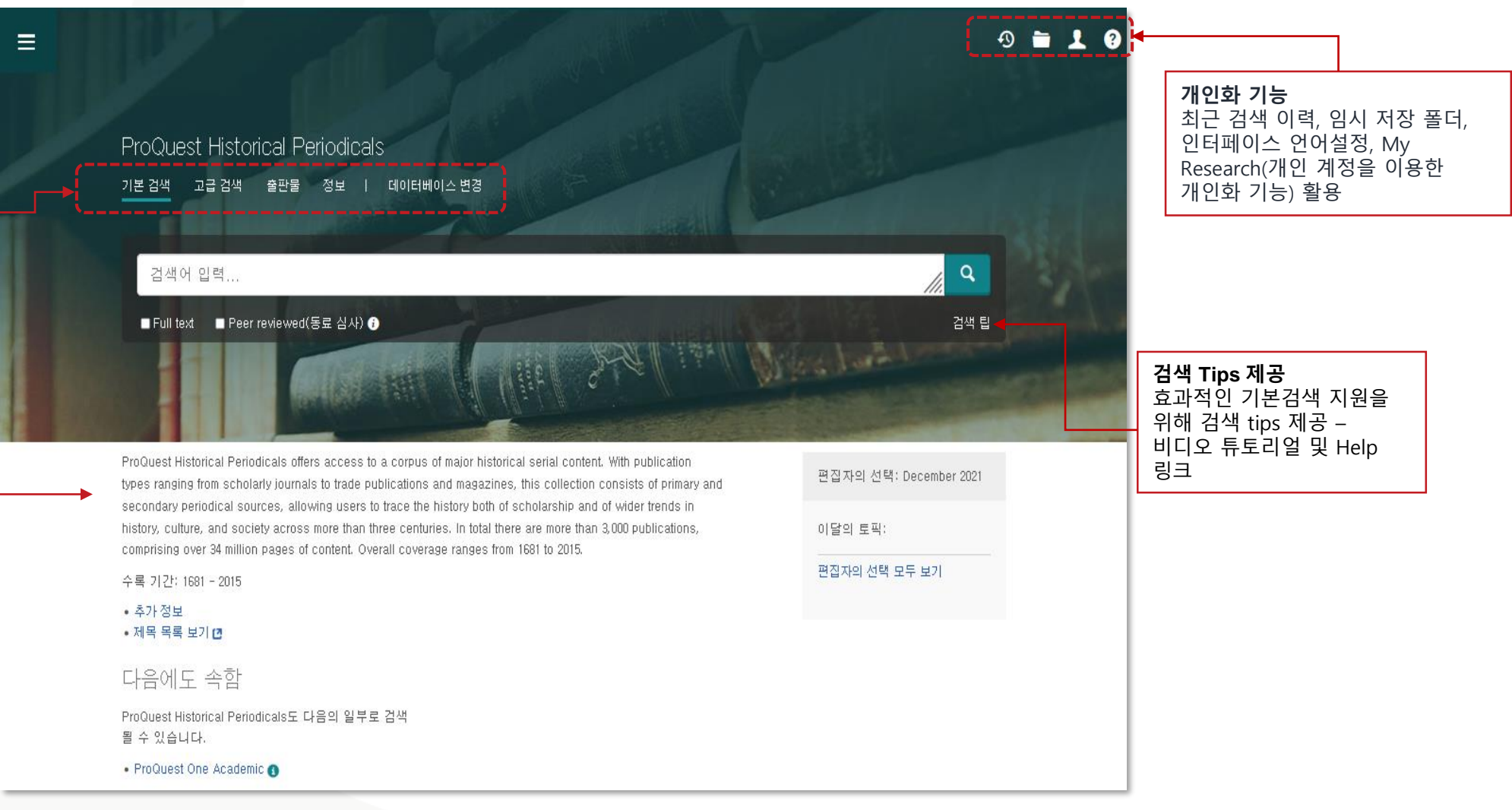

### 기본 검색

문서 검색

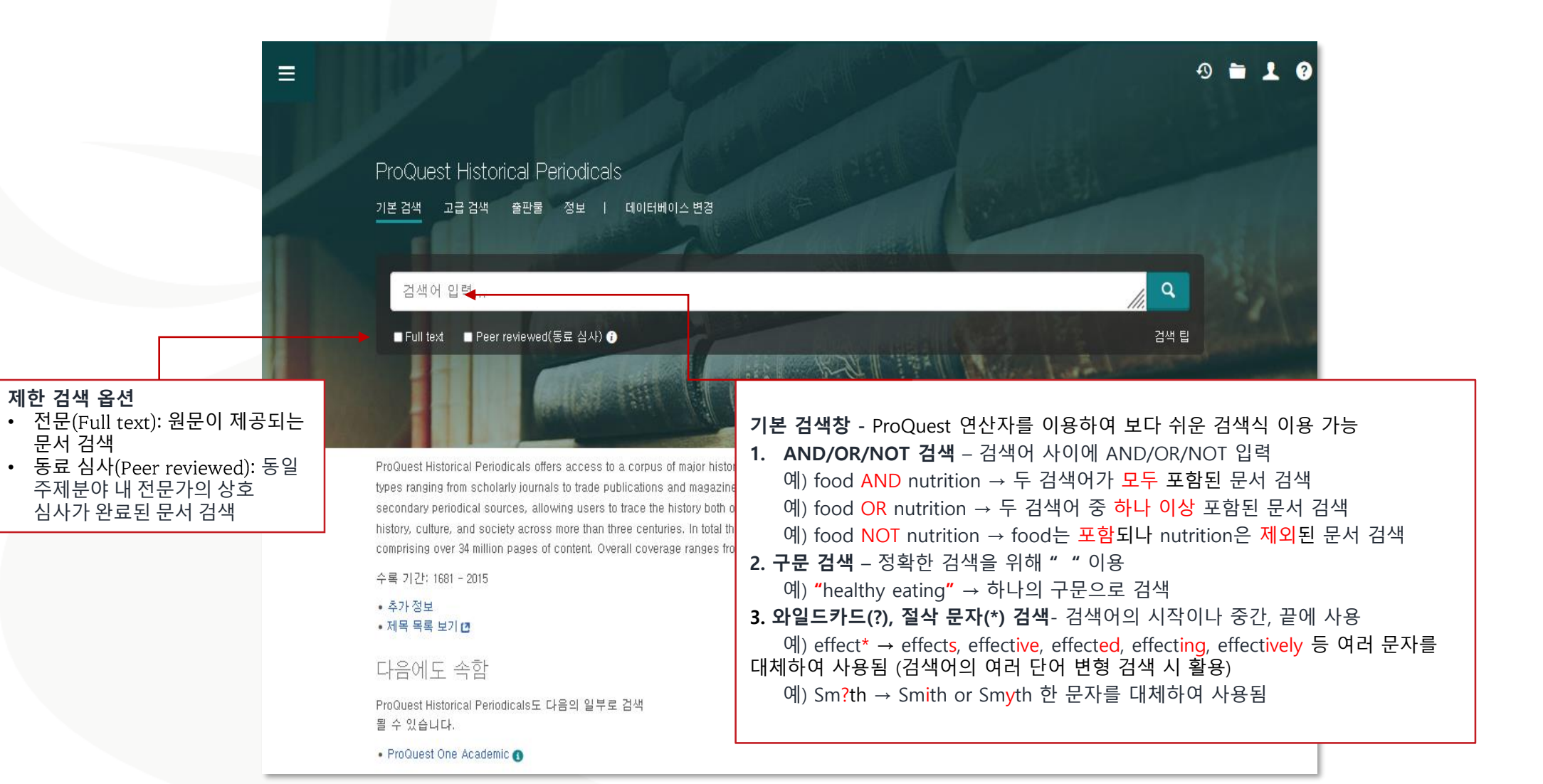

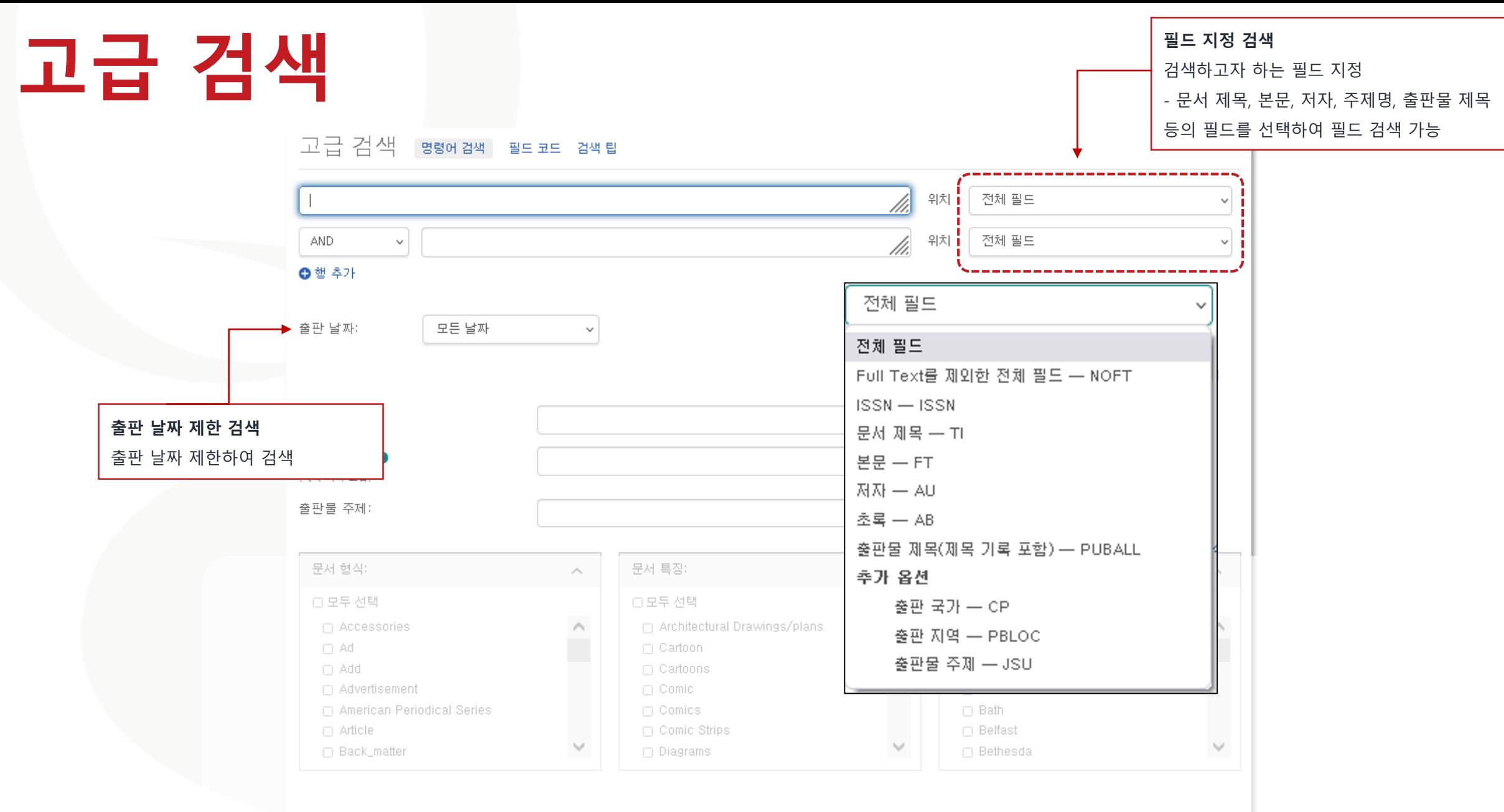

### 결과 페이지 옵션 ×

### 고급 검색

ł

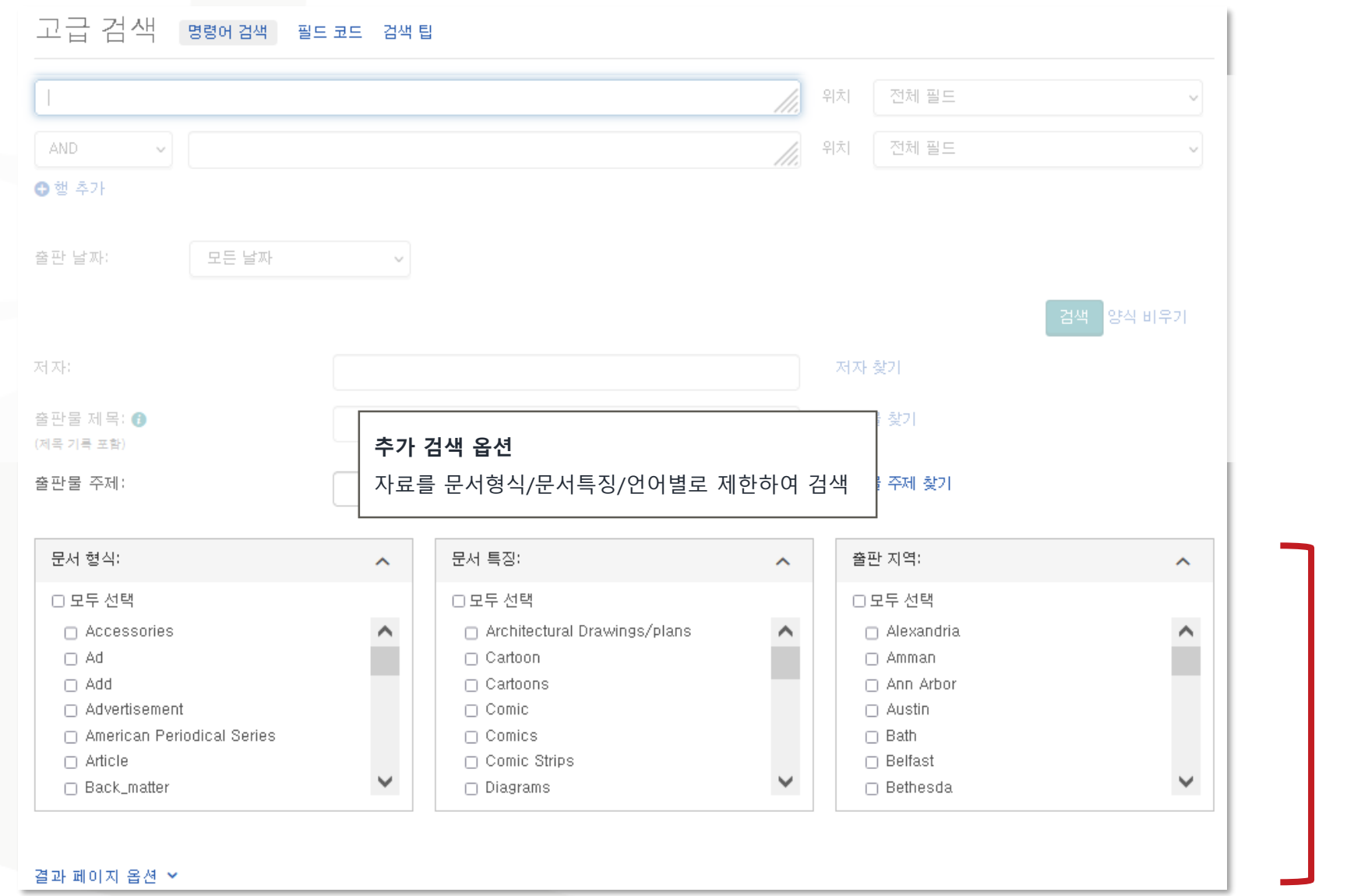

## 검색결과 페이지 활용 Ⅰ

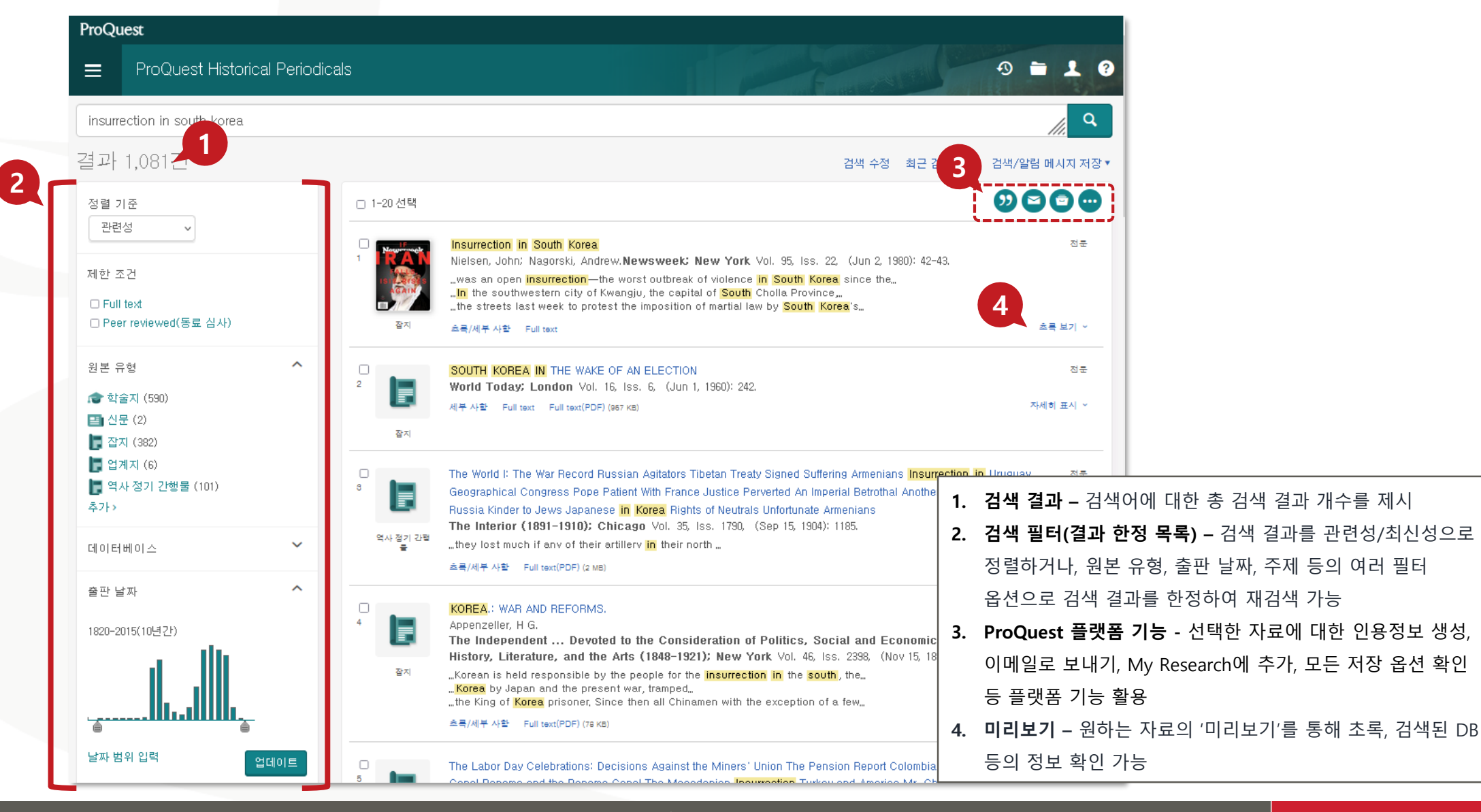

# 본문 페이지 활용 Ⅰ

<결과로 돌아가기 - 1/1.081>

### **ProQuest Historical Periodicals**  $=$

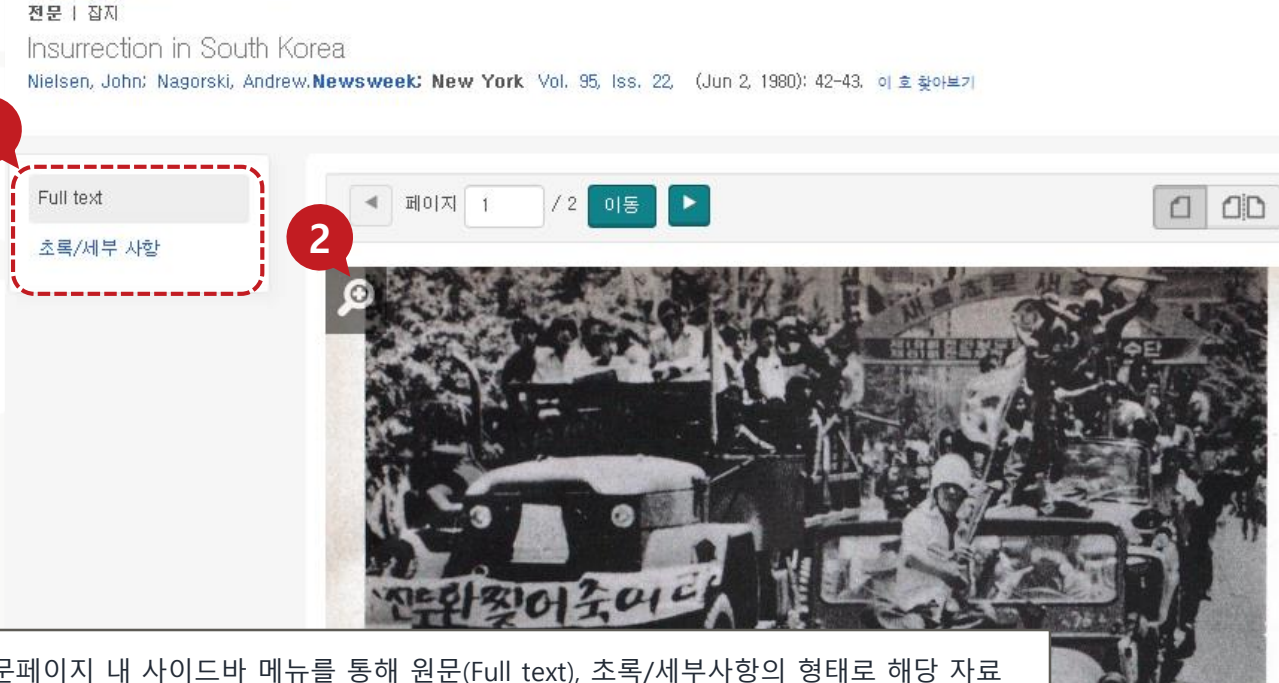

1. 본문 사이드바 메뉴 - 본문페이지 내 사이드바 메뉴를 통해 원문(Full text), 초록/세부사항의 형태로 해당 자료 활용 가능

2. 확대기능- 본문 내용 확대보기 기능

1

3. PDF 다운로드 - PDF로 원문이 제공되는 경우, 'PDF 다운로드' 버튼을 통해 PDF 형태로 즉시 다운로드 및 활용 4. ProQuest 플랫폼 기능 - 해당 자료에 대한 인용정보 생성, 이메일로 보내기, My Research에 추가, 모든 저장 옵션 확인 등 플랫폼 기능 활용

5. 관련 항목 - ProQuest 내부 알고리즘을 통해 해당 자료와 관련성이 높은/유사한 자료 추천

### $\Omega =$

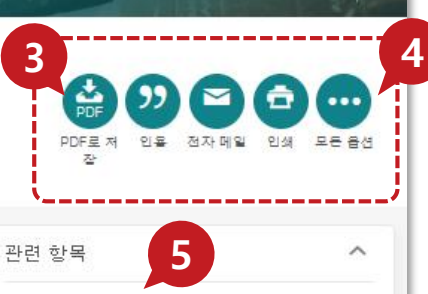

Korea Army Fights Rebellion in South: Government Says Reds Inspire Insurrection

New York Herald Tribune (1926-1962); New York, N.Y. [New York, N.Y]. 20 Oct 1948: 6.

### 26-DAY FAST ENDS FOR KOREA EX-CHIEF INSURRECTION TRIAL IN LATE JANUARY: [METRO FINAL Edition] Associated Press. The Sacramento Bee: Sacramento, Calif. [Sacramento, Calif]. 30 Dec 1995: A.21.

### Korea Rally Denounces Ruler, U.S.:

50,000 Demonstrate At Site of Abortive

1980 Insurrection

The Hartford Courant (1923-); Hartford, Conn. [Hartford, Conn], 31 Mar 1986: A1.

**ProQuest** 

Insurrection in South Korea New York Times (1923-); New York, N.Y. [New York, N.Y]. 20 Oct 1948: 3.

Better research. Better learning. Better insights.

ged to the demonstrators

erviete who entrendered and

rea

# 본문 페이지 활용 Ⅱ

### 관련항목– 해당 자료와 연관된 자료 리스트 제공

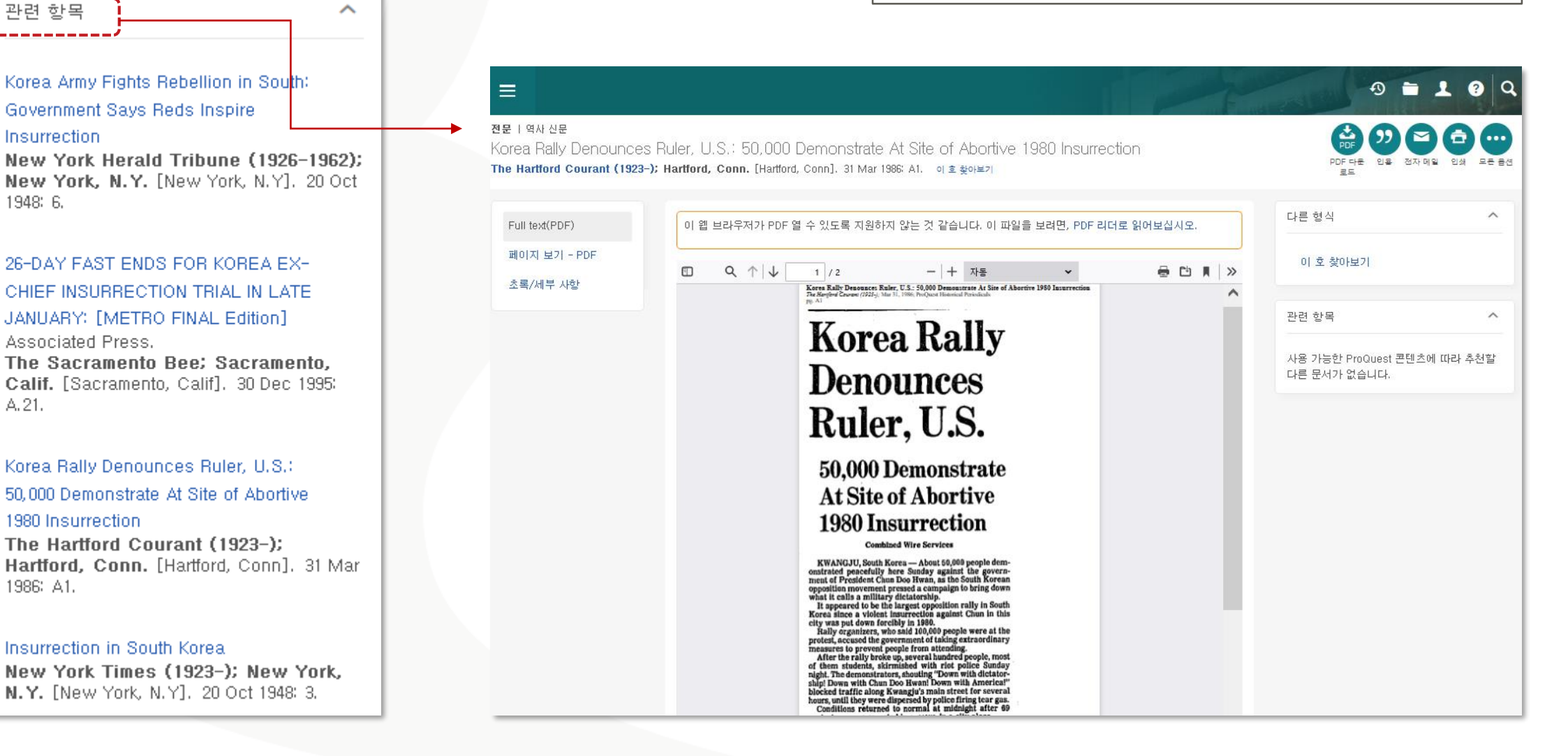

Better research. Better learning. Better insights.

**ProQuest** 

### 출판물 검색 I

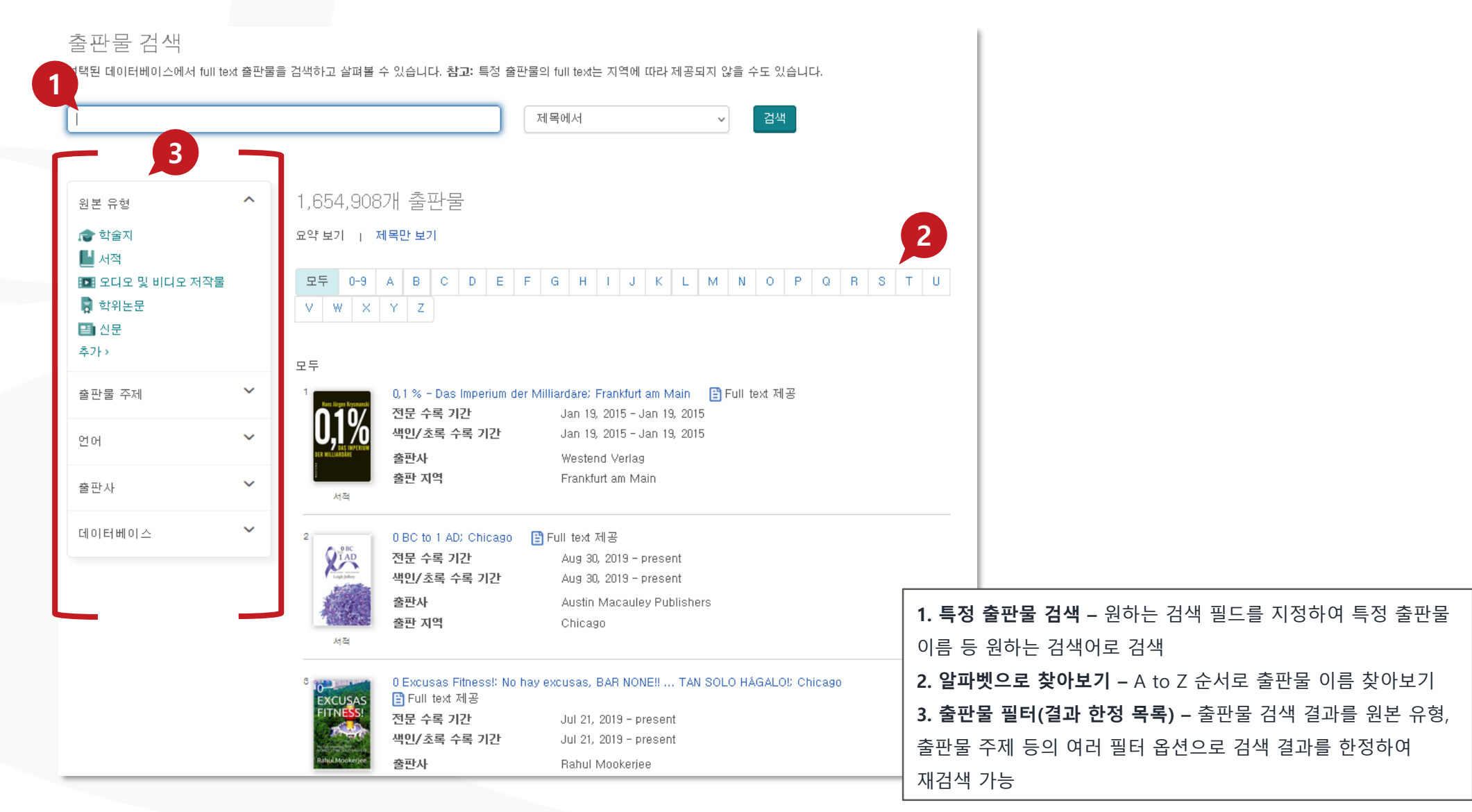

## 출판물 검색 Ⅱ

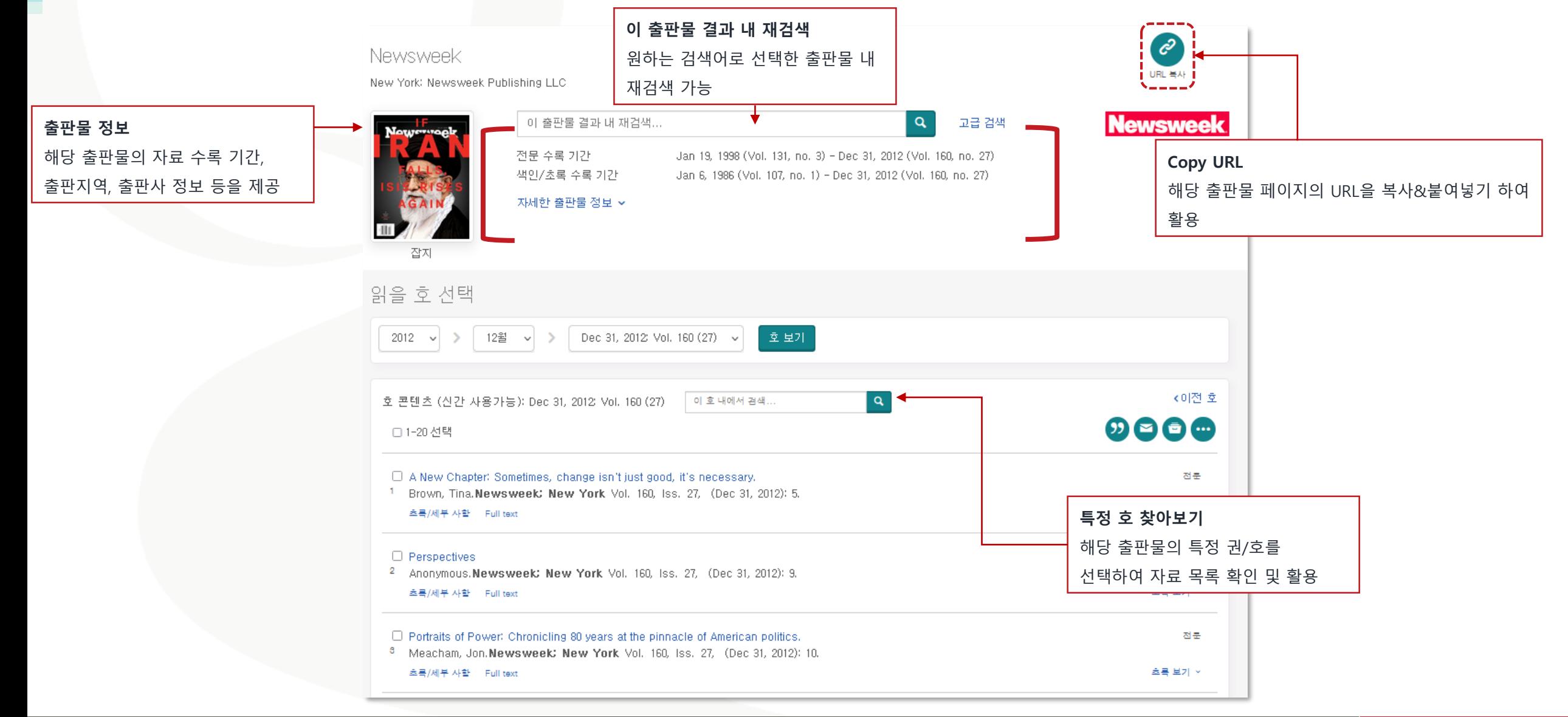

# 데이터베이스 변경

 $\equiv$ 

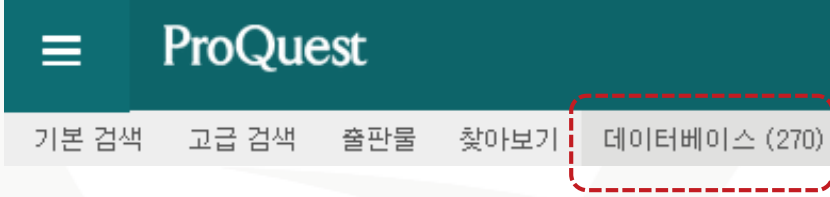

데이터베이스 - 구독 중인 ProQuest 데이터베이스 중 교차 검색 또는 단독 검색을 원하는 데이터베이스 선택 가능 1. 전체 데이터베이스 목록에서 체크박스를 활용하여 검색을 원하는 단일 또는 복수의 데이터베이스 선택 2. '선택한 데이터베이스 사용' 버튼 클릭

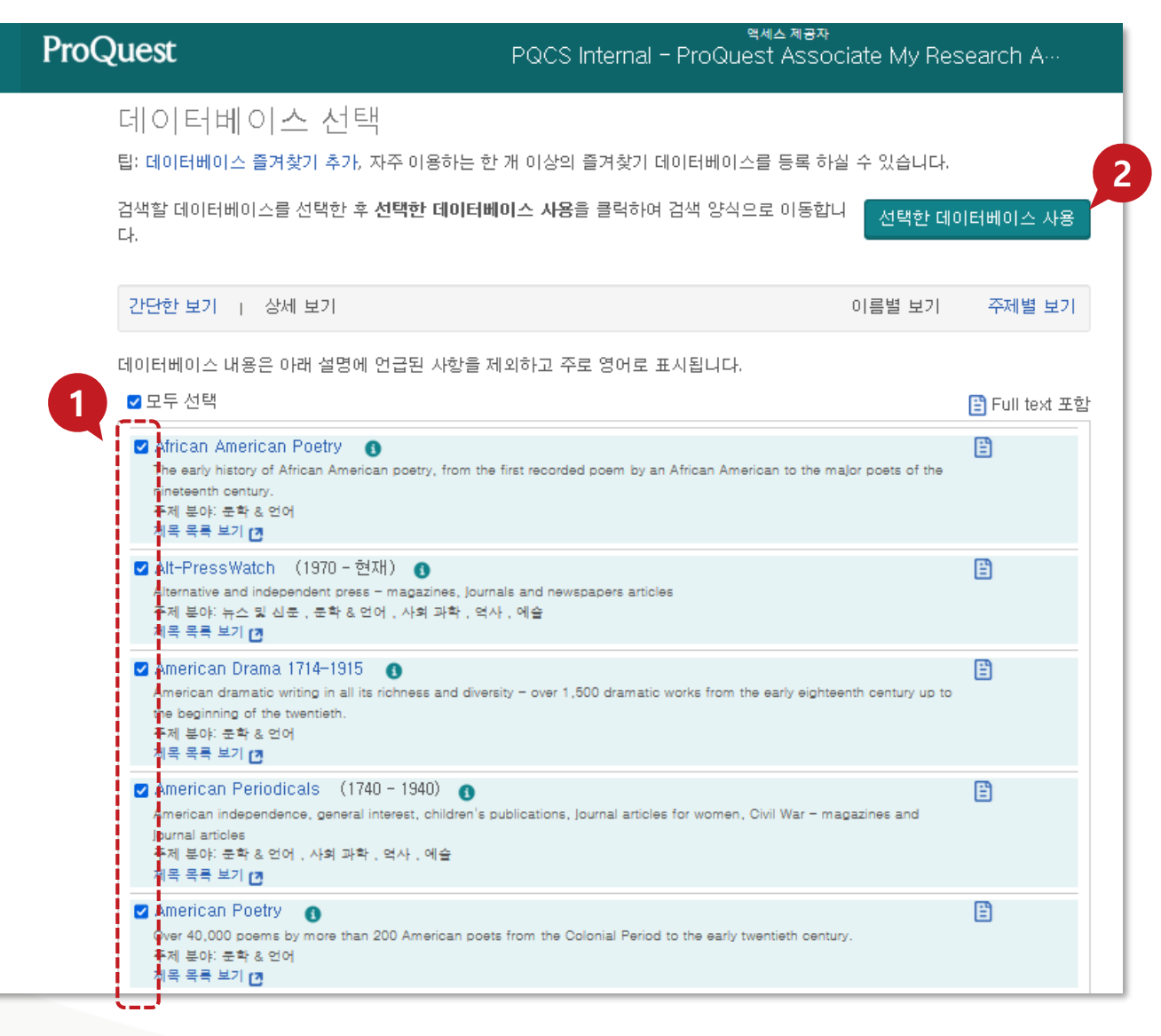

# 최근 검색(**Recent Searches)**

### ProQuest  $\pmb{\circ}$  $\blacksquare$  $\equiv$ 2 최근 검색 검색을 저장하려면 작업 메뉴에서 검색 저장을 선택하십시오. 자세히 알아보기 검색 팁 검색 검색 항목 조합:  $9$  : 1 AND 3 or  $8$  $(1$  AND 3) OR  $(1$  AND 2) 3 NOT 차리 - 저장 - 표시 모든 세부 항목 - - <mark>의</mark> 모든 검색 항목 내보내기 <sub>▼</sub> 선택된 항목: 0 図部 설정 v 작업  $\Box$ 검색 데이터베이스 결과 작업 +  $S<sub>1</sub>$ **E insurrection in south korea** 2 데이터베이스  $\Box$ 1,081

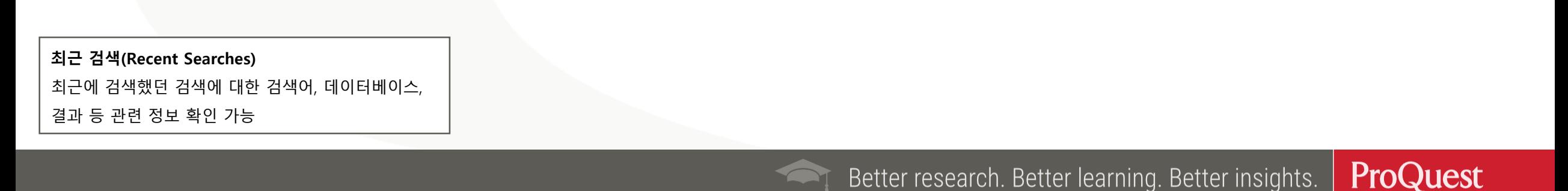

### 원하는 자료 선택 후 '선택된 항목(**Selected Items)'**에서 확인

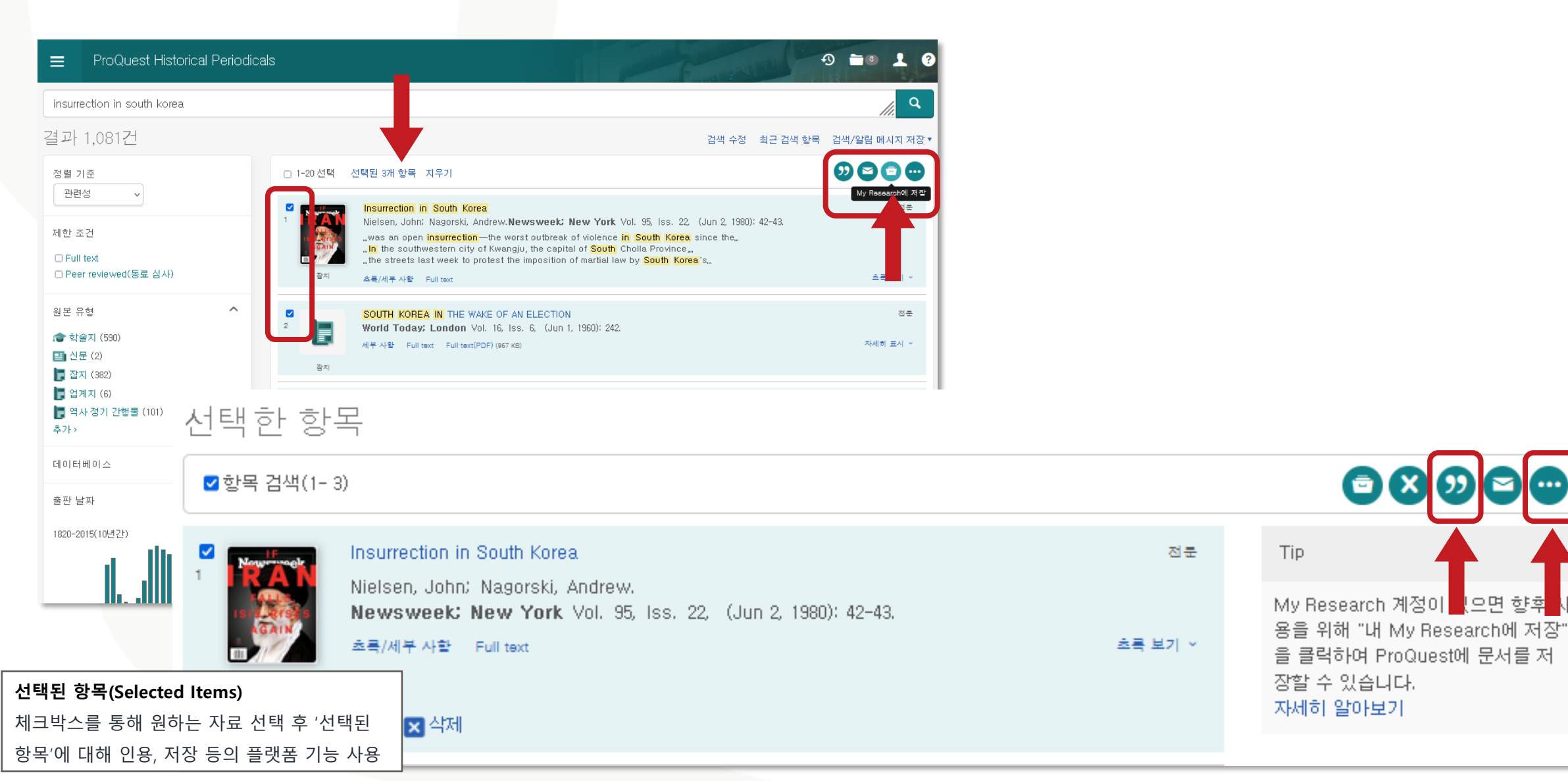

# 선택한 자료의 서지정보(**Bibliography)** 확인

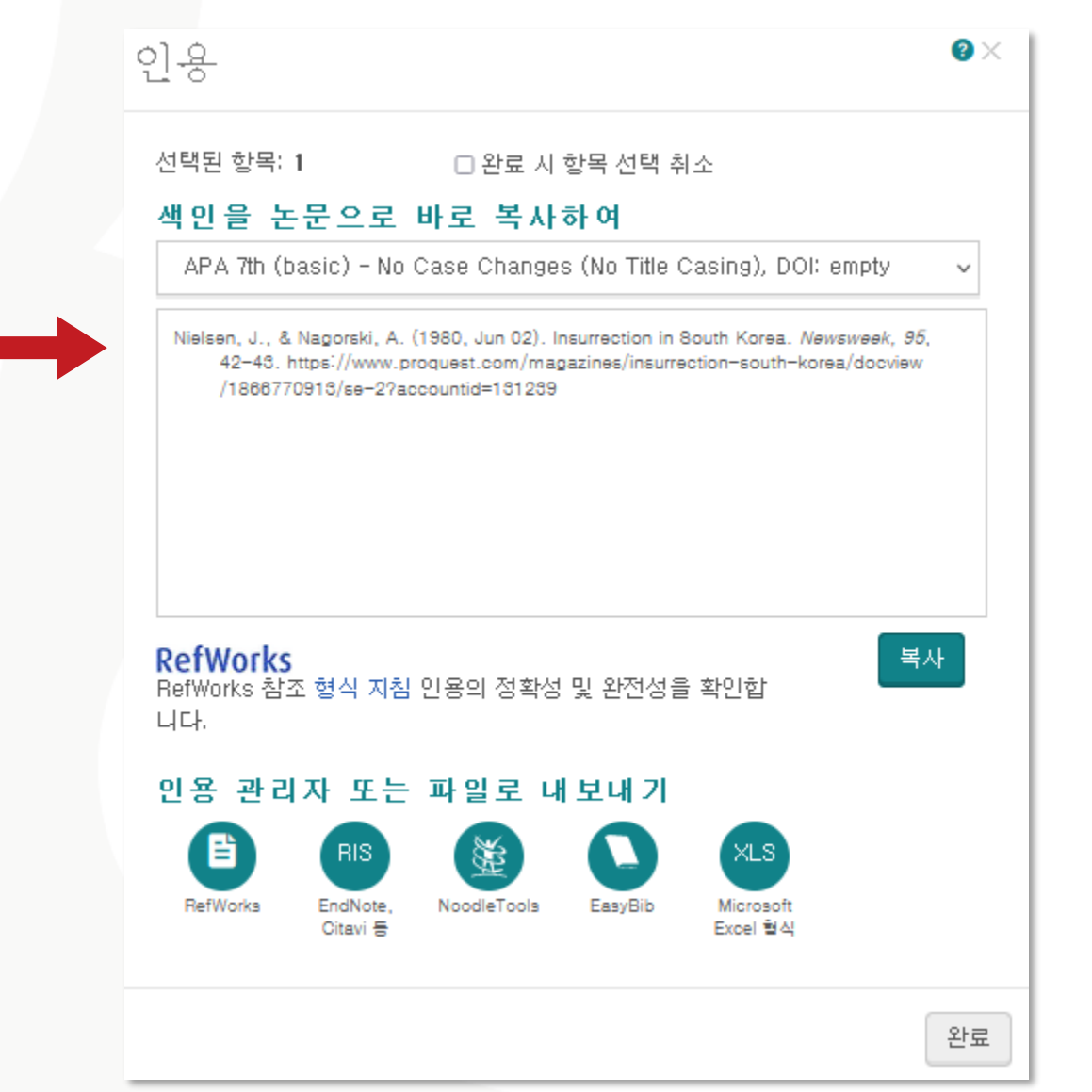

인용(Cite) ProQuest 플랫폼에서 제공하는 다양한 인용 형식(출력스타일)을 통해 인용 정보 생성 및 활용

**ProQuest** 

# 선택한 자료를 RefWorks에 저장(Save)

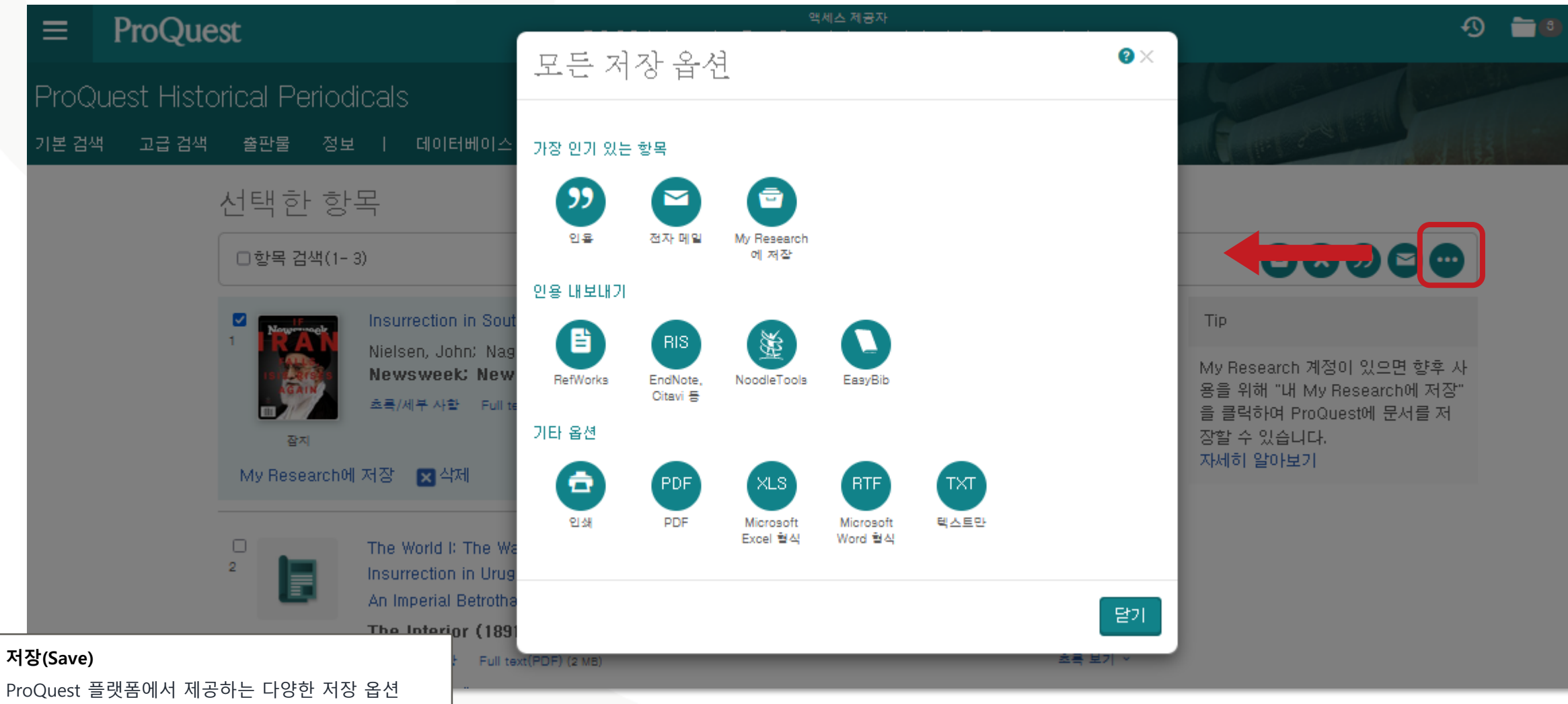

활용 – RefWorks와 같은 서지관리도구로 내보내기 등

# My Research 이용하기

![](_page_20_Picture_50.jpeg)

ProQuest 플랫폼 내의 My Research 계정을 생성하여 원하는 자료를 저장, 검색, 알림 등의 기능 활용 가능

**ProQuest** 

# Support center외 안내

- ProQuest Support Center: [https://support.proquest.com](https://support.proquest.com/)
- 기타 문의사항은

ProQuest 한국지사[\(korea@asia.proquest.com\)](mailto:korea@asia.proquest.com)로 연락 주십시오

![](_page_21_Picture_4.jpeg)

# 감사합니다

ProQuest 한국지사

![](_page_22_Picture_2.jpeg)